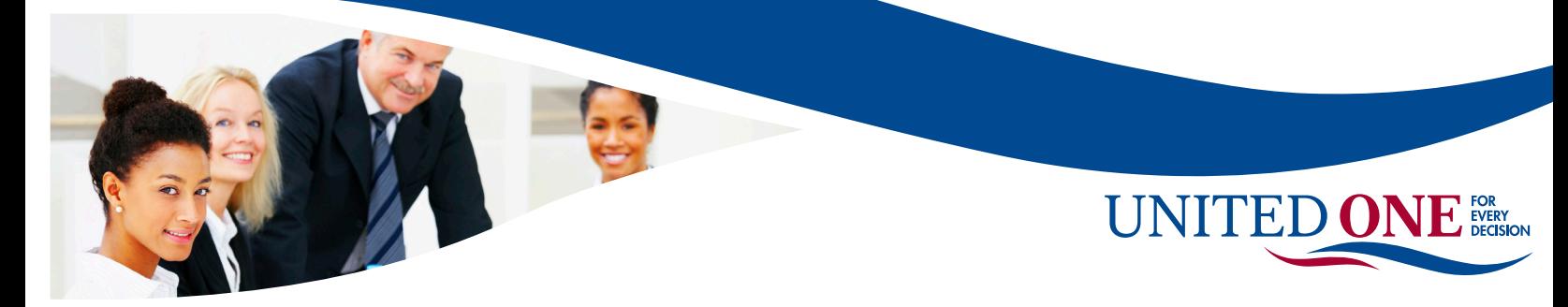

## **"How to Separate Borrowers"**

If a credit report has two borrowers that need to be separated the process can be done through the United One Resources web site. This processes will create a new File number that can be used to run DU/LP.

Log into United One at <https://unitedoneresources.meridianlink.com/custom/login.aspx>

Locate the borrowers file by searching by either last name, SSI or File Number.

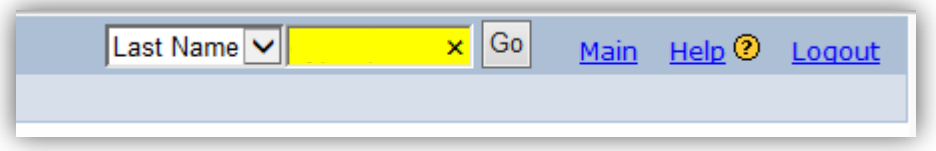

On the View Report Screen go to the **Unmerge Report** Section. Un-check the borrower that is coming OFF of the report. The borrower with a check should be the borrower that a new File Number is being created for. Web will be selected then click View.

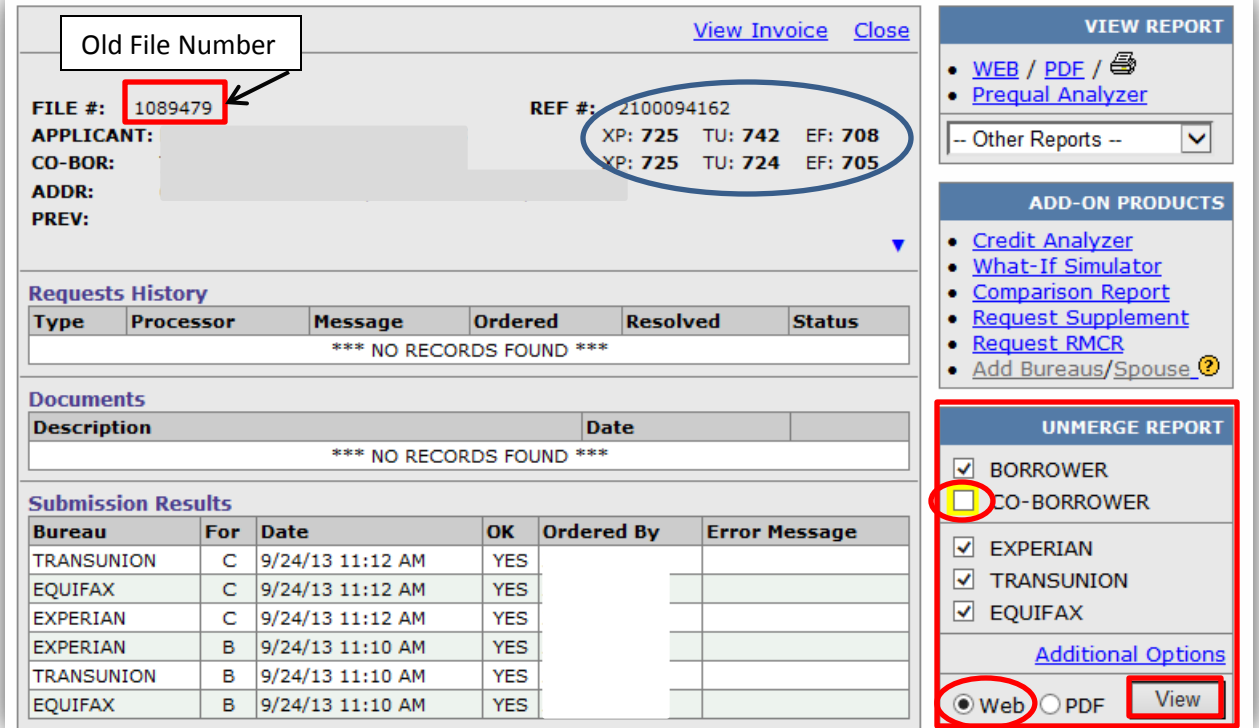

A new credit report will open for the borrower selected. IF you only want to **VIEW** the un-merged credit report it can be viewed from this screen or printed. **To create a new file number** click the Create Reissue # button. This will take the information from the day the credit was pulled and create a new report with a new report number for the selected borrower. The new credit report created will need to be imported into Encompass and used to run DU or LP using the NEW File Number. DU/LP will give an error if the old joint File number is used to run DU/LP on the single borrower.

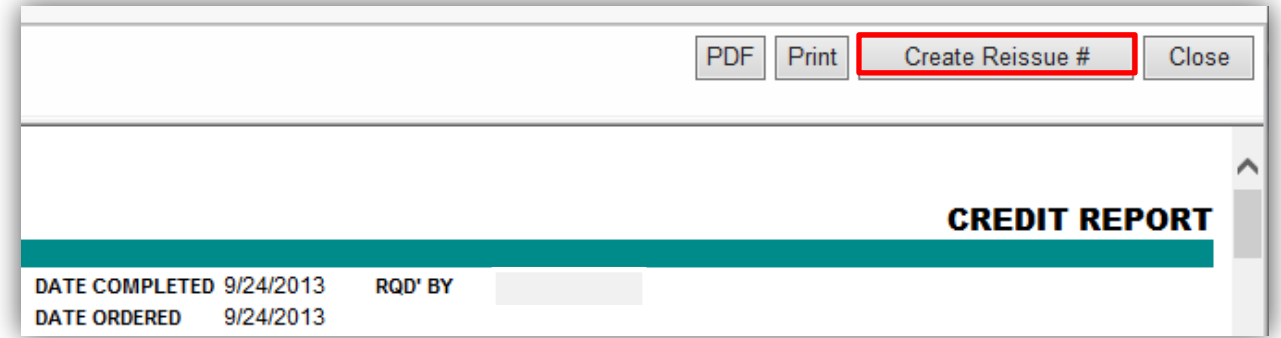

Select Ok on the pop-up box to create the new file.

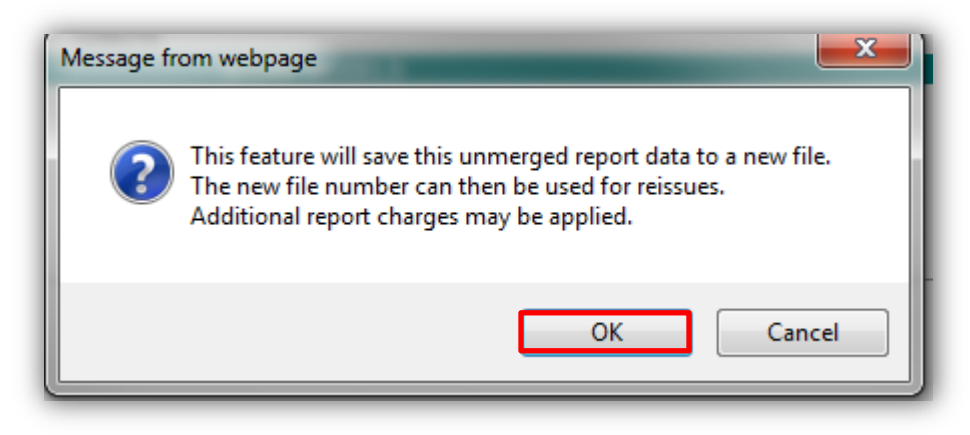

Once the order has been processed a new credit report will appear with a new credit reference number. This is the File Number that will be used for Encompass and DU/LP.

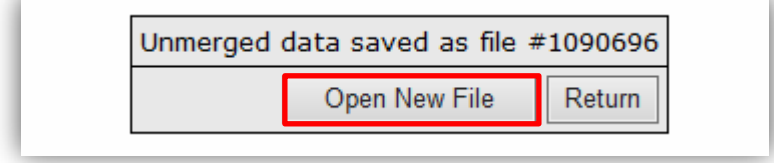

The borrower selected will now have a separate report. United One charges a fee for this of \$3.00.

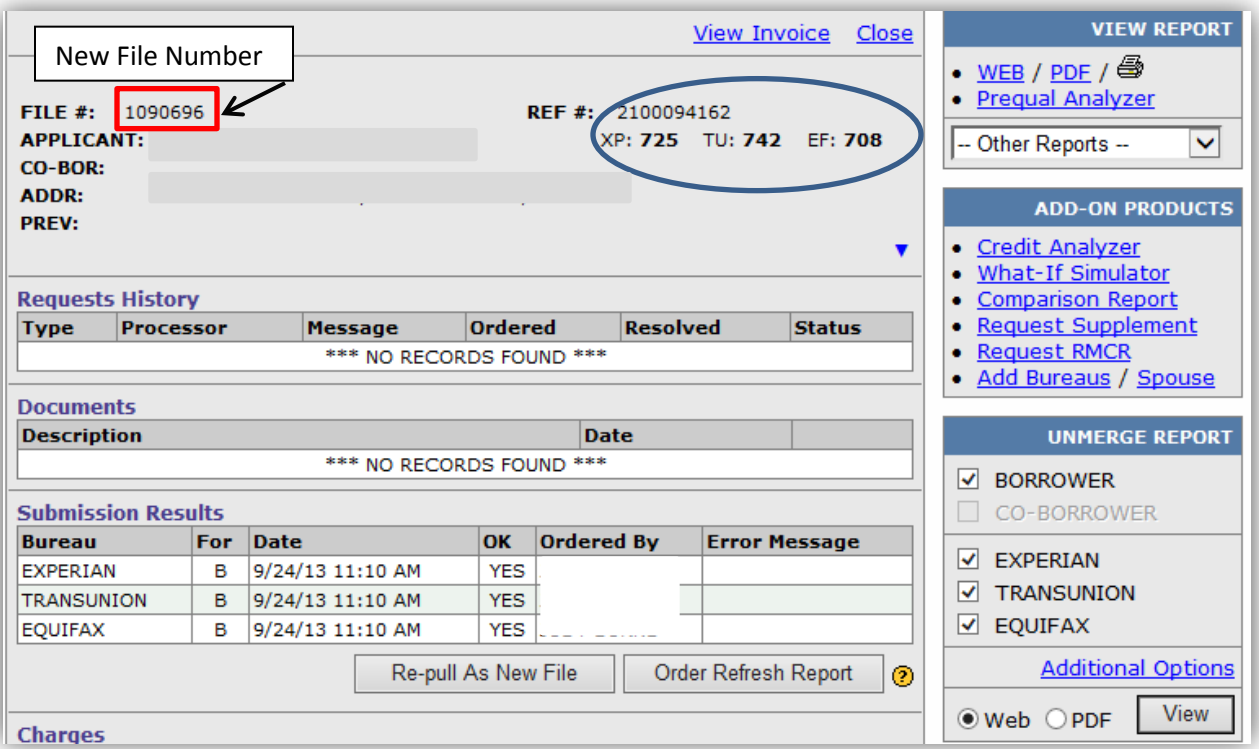

If you need a new reference number for the OTHER borrower as well repeat the process and un-check the borrower this time to create a new report for the co-borrower.

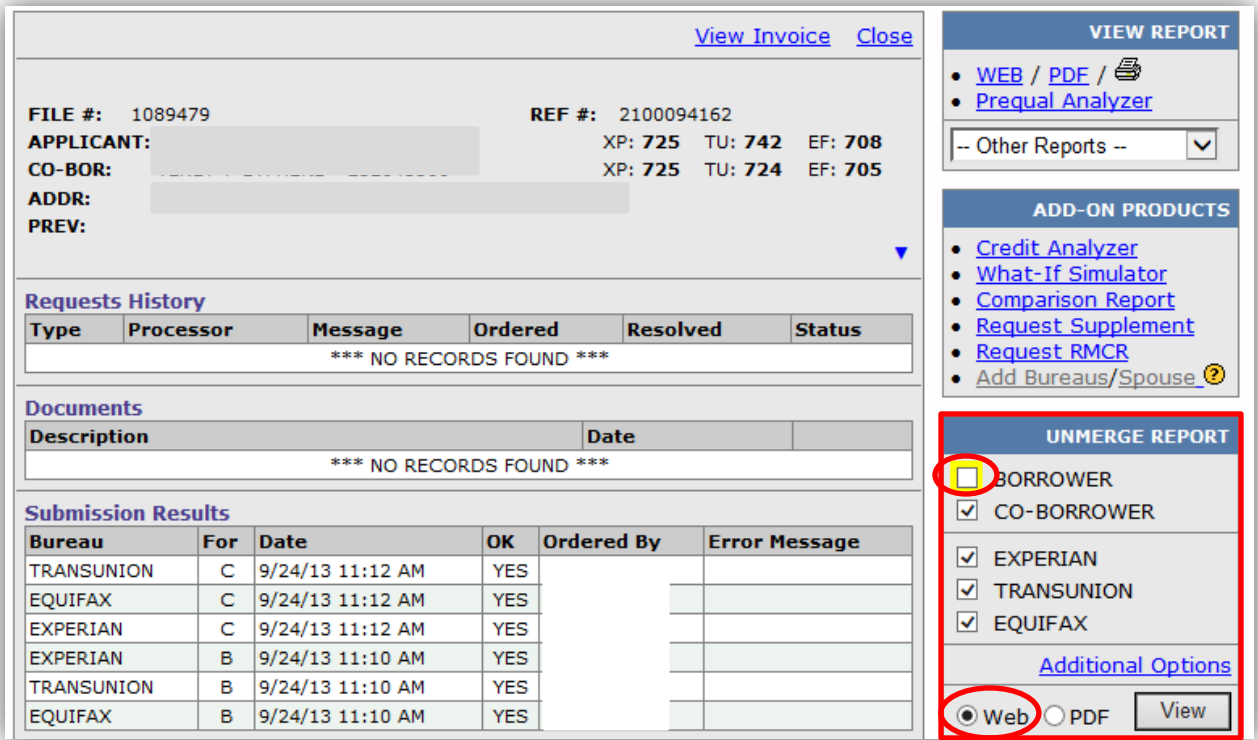

**For questions or assistance please contact United Once Resources at 570-824-7811 X 2785. This process can be done over the phone through United One a well.**